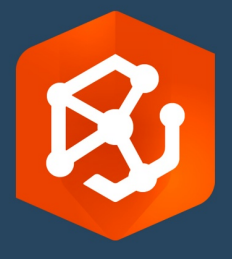

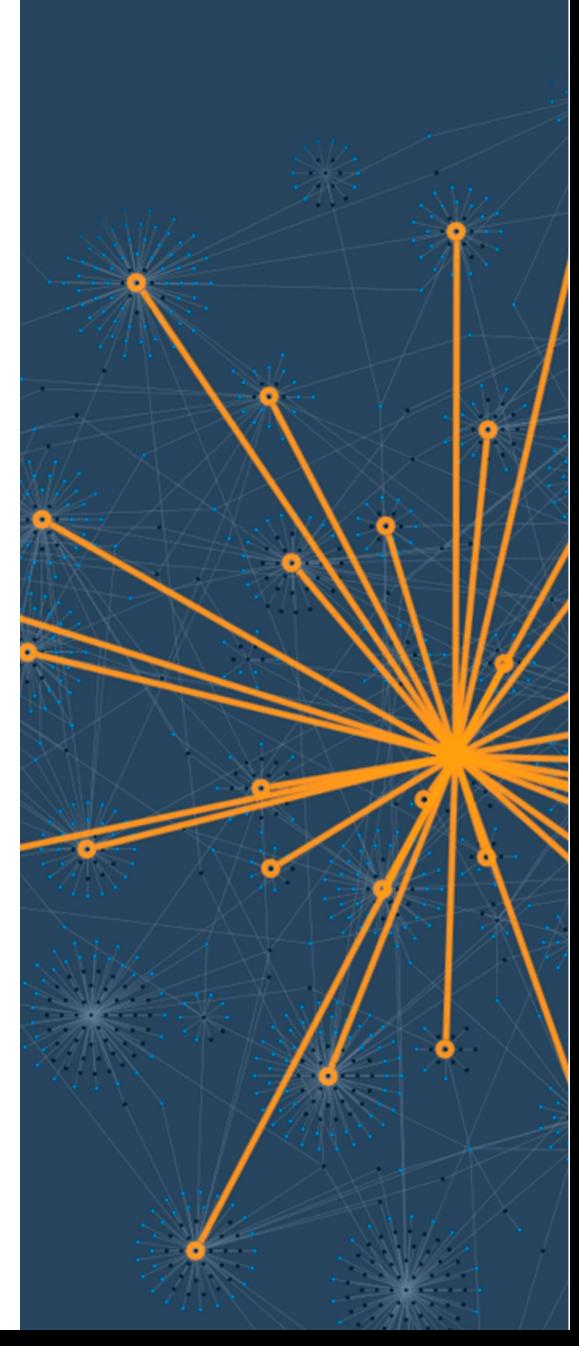

تاریخ النشر: فبرایر 2023

# ArcGIS AllSource دلیل الترحیل

المھام الأساسیة للترحیل إلى

AllSource ArcGIS في مؤسستك

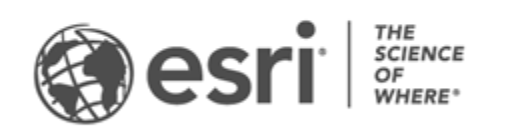

## **قائمة المھمات المرجعیة**

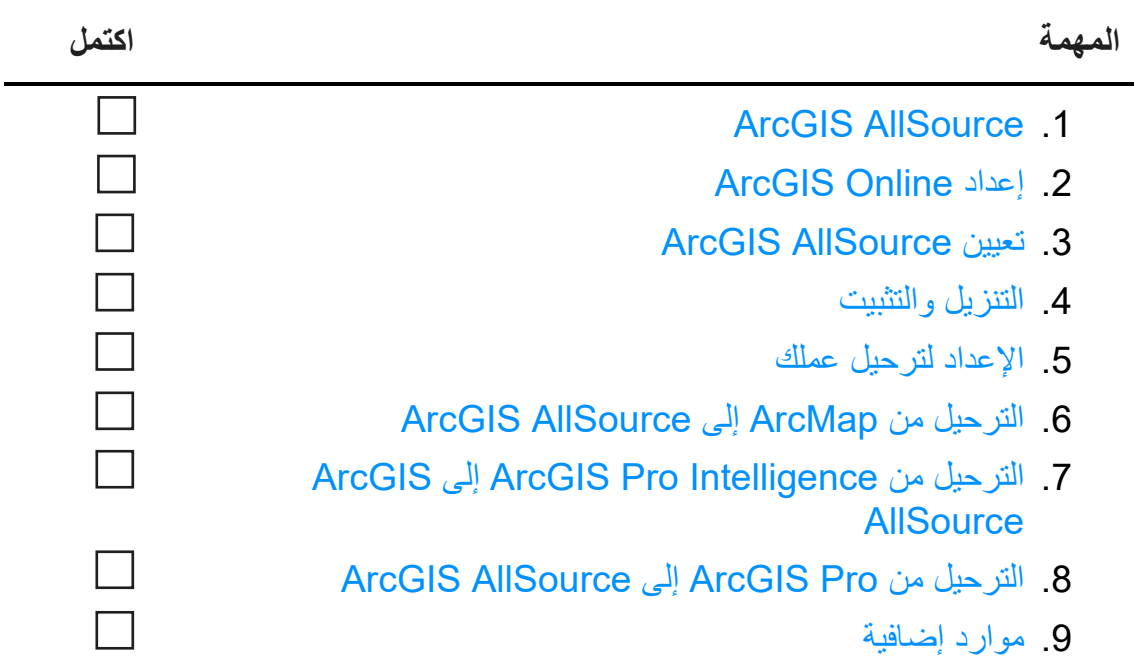

# <span id="page-2-0"></span>**ArcGIS AllSource .1**

يُعد ArcGIS AllSource تطبيقًا حديثًا متعدد مؤشرات الترابط يستخدم تقنيات تحليلية مثل تحليل الروابط والجداول الزمنیة وتحلیل النصوص والرسومات لإنشاء معلومات معرفیة مرئیة ومفھومة لاتخاذ قرارات مستنیرة. یتیح الترحیل إلى AllSource ArcGIS المشاركة المتكاملة والتعاون من خلال بوابات Online ArcGIS وEnterprise ArcGIS الإلكترونیة. بھذه الطریقة، یمكن نشر المعلومات والتقییمات بسرعة في مؤسستك.

**معالجة المعلومات المعرفیة القابلة للتنفیذ** 

يُعد ArcGIS AllSource تِطْبِيقًا مستقلاً مدعومًا بالكامل للوكالات الاستخباراتية العسكرية والمدنية والقطاع الخاص ومستخدمي إنفاذ القانون. بدايةً من مكافحة الاتجار بالبشر إلى إنشاء منطقة آمنة، يوفر ArcGIS AllSource أدوات تحلیلیة وواجھة مستخدم مبسطة.

تتضمن مزایا الترحیل إلى AllSource ArcGIS ما یلي:

- تجربة ذكاء مبسطة—واجھة مستخدم وأدوات مصممة لتحقیق السھولة والكفاءة.
- التمثیل المرئي للبیانات—أدوات مثل مخططات الروابط والجداول الزمنیة وتحدید موقع XT وإجراء التمثیل المرئي للبیانات المخفیة في المعلومات المكانیة غیر الجغرافیة.
	- الاتصال—یتم توفیر الدعم لكل من البیئات المتصلة وغیر المتصلة.
	- التحلیل الزماني المكاني—تتوفر تقنیات متقدمة لتحلیل البیانات التي تعبر الزمان والمكان.

# **ArcGIS Online إعداد .2**

قبل تثبیت ArcGIS AllSource، ضع في اعتبارك إعداد موقع ArcGIS Online أو ArcGIS Enterprise. يوفر ArcGIS Online البوابة الإلكترونیة التي تربط بینك وبین أعضاء فریقك. تمكن البوابة الإلكترونیة المشاركة وتوفر الوصول إلى البيانات، وتُعد المكان الذي تنشئ فيه المحتوى<sub>.</sub> يُمكن اتصال البوابة الإلكترونية هذا ArcGIS AllSource من توفیر تعاون مستند إلى السحابة. للحصول على معلومات عن إعداد Online ArcGIS، راجع [دلیل تنفیذ](https://assets.esri.com/content/dam/esrisites/media/pdf/implementation-guides/implement-arcgis-online.pdf) [ArcGIS](https://assets.esri.com/content/dam/esrisites/media/pdf/implementation-guides/implement-arcgis-online.pdf)   [.Online](https://assets.esri.com/content/dam/esrisites/media/pdf/implementation-guides/implement-arcgis-online.pdf)

يوفر ArcGIS Enterprise أيضًا اتصالاً بالبوابة الإلكترونية لكن في نطاق البنية الأساسية لتكنولوجيا المعلومات بمؤسستك. إذا توفرت بمؤسستك ھذه المتطلبات، فتعرف على المزید عن [Enterprise ArcGIS.](https://enterprise.arcgis.com/en/get-started/latest/windows/what-is-arcgis-enterprise-.htm)

#### <span id="page-3-0"></span>**تلمیحات**

- تمكین الوصول إلى Esri—[یجب تمكین الوصول إلى](https://pro.arcgis.com/en/pro-app/latest/get-started/assign-named-user-licenses-in-arcgis-online.htm#ESRI_SECTION1_7CA3347D3D344937B42E3CBAAC00A148) Esri إذا كنت ترید أن یصل الأعضاء إلى مواقع مثل .My Esriو Esri ومجتمع Esri ودعم Esri تدریب
- **•** الوصول إلى Online ArcGIS—یتضمن Online ArcGIS مجموعة كبیرة من إمكانات التخطیط والتحلیل والمشاركة. لمعرفة المزید، تصفح [الموارد](https://www.esri.com/en-us/arcgis/products/arcgis-online/resources) للعثور على مسارات التعلم ومقاطع الفیدیو والوثائق وما إلى ذلك.

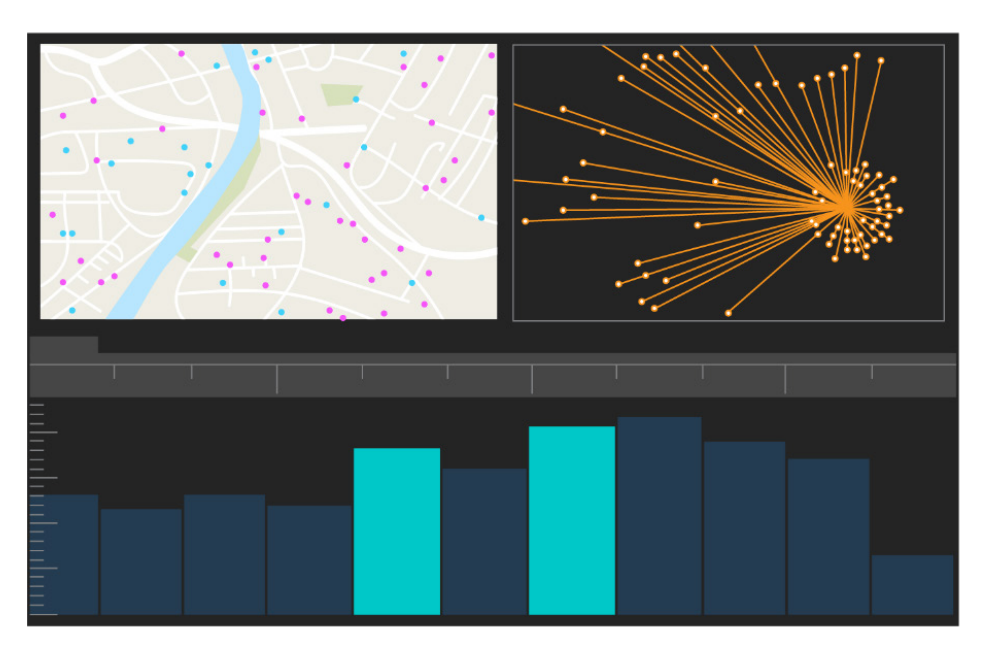

واجھة مستخدم AllSource ArcGIS

### <span id="page-4-0"></span>**ArcGIS AllSource تعیین .3**

یستخدم AllSource ArcGIS نوع ترخیص الاستخدام الفردي ونوع ترخیص المستخدم المسمى كأنواع ترخیص خاصة بھ. یسمح ترخیص الاستخدام الفردي لشخص واحد باستخدام AllSource ArcGIS على جھازین، مثل الكمبیوتر المكتبي والكمبیوتر المحمول. ومع ذلك، لا یمكن استخدام التطبیق على كلا الجھازین في الوقت نفسھ. باستخدام نوع ترخیص المستخدم المسمى، تقوم بتسجیل الدخول إلى AllSource ArcGIS باستخدام بیانات الاعتماد. وتتوفر بیانات الاعتماد ھذه (اسم مستخدم وكلمة مرور) من خلال عضویتك في مؤسسة Online ArcGIS. تعرف على المزید عن [ترخیص](https://doc.arcgis.com/en/allsource/latest/get-started/licensing-arcgis-allsource.htm)  [.ArcGIS AllSource](https://doc.arcgis.com/en/allsource/latest/get-started/licensing-arcgis-allsource.htm)

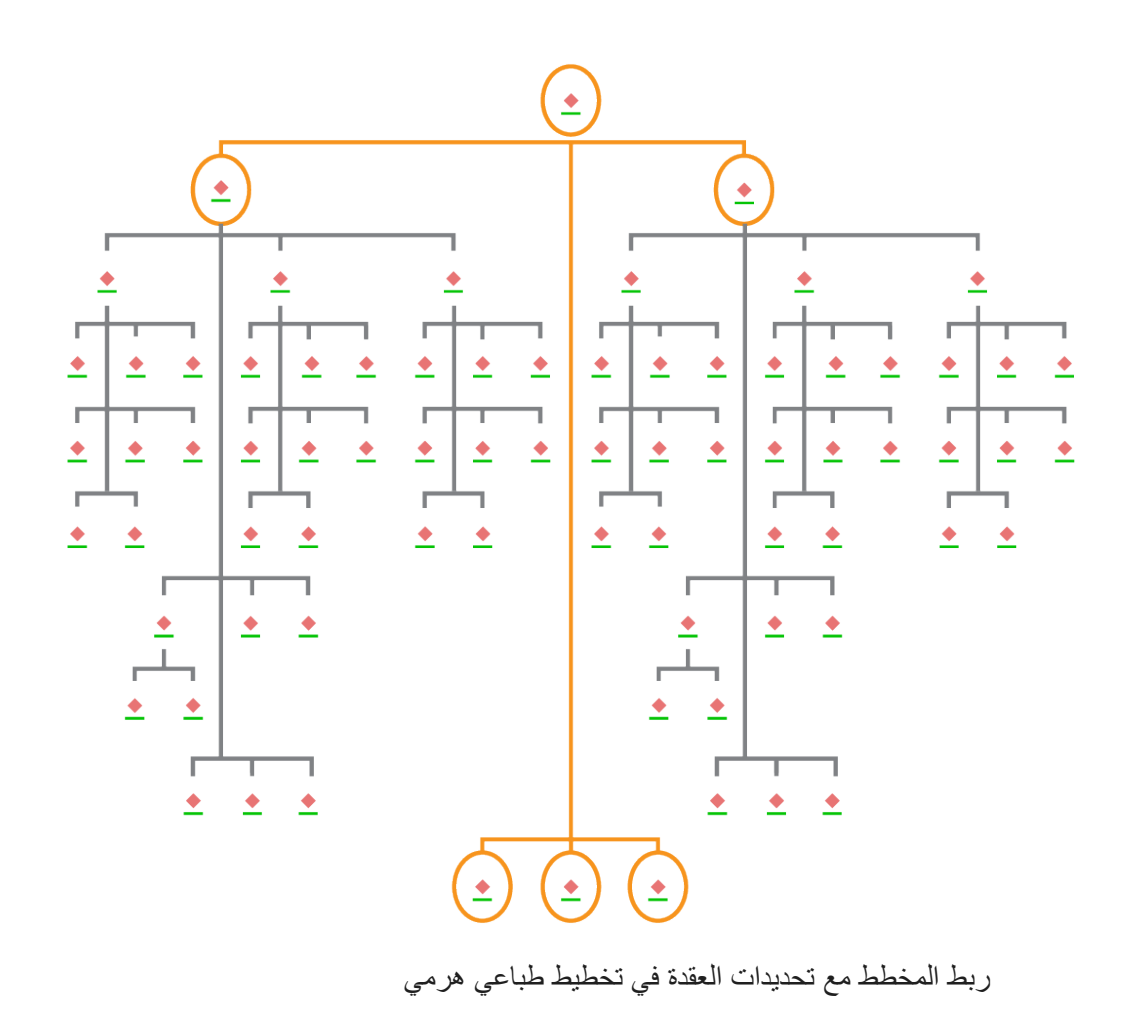

### <span id="page-5-0"></span>**.4 التنزیل والتثبیت**

الآن بعد أن قمت بتعیین AllSource ArcGIS لأعضاء الفریق، یمكن لمسؤول الصیانة الأساسي في مؤسستك تنزیلھ وتثبیتھ. ھذا ھو الشخص الذي یتواصل مع خدمة عملاء Esri ویدیر اشتراكك. إذا لم تكن متأكدًا من مسؤول الصیانة الأساسي لدیك أو ترغب في تحدید شخص جدید، فاتصل [بخدمة عملاء](https://www.esri.com/en-us/contact#c=us&t=3) [E](https://www.esri.com/en-us/contact#c=us&t=3)sri[.](https://www.esri.com/en-us/contact#c=us&t=3) بمجرد تحدید مسؤول الصیانة الأساسي، قم بإعادة توجیھ ھذا القسم إلیھ.

[احصل على خطوات](https://doc.arcgis.com/en/allsource/latest/get-started/installing-arcgis-allsource.htm) [لت](http://pro.arcgis.com/en/pro-app/get-started/install-and-sign-in-to-arcgis-pro.htm)نزیل AllSource ArcGIS من [Esri My](https://my.esri.com/) [وتثبیتھ.](https://my.esri.com/)

### **السماح للأعضاء بتنزیل برامجھم**

لأسباب تتعلق بالأمان والإدارة، لا يمكن لأعضاء المؤسسة تنزيل ArcGIS AllSource افتراضيًا<sub>.</sub> بصفتك المسؤول، قد يمكنك الإشر اف على عملية التنزيل ِ بدلاً من ذلك، يمكنك السماح لكل عضو بتنزيل البر امج الخاصة به.

نظرًا إلى أنك قمت بتمكين الوصول إلى Esri مسبقًا، يمكن للأعضاء الوصول إلى My Esri باستخدام بيانات اعتماد Online ArcGIS الجدیدة. ومع ذلك، ما زال یتعین علیھم طلب الأذونات في علامة التبویب **مؤسساتي**. بمجرد الموافقة على ھذه الطلبات، یصبح تنزیل AllSource ArcGIS ً متاحا لھم.

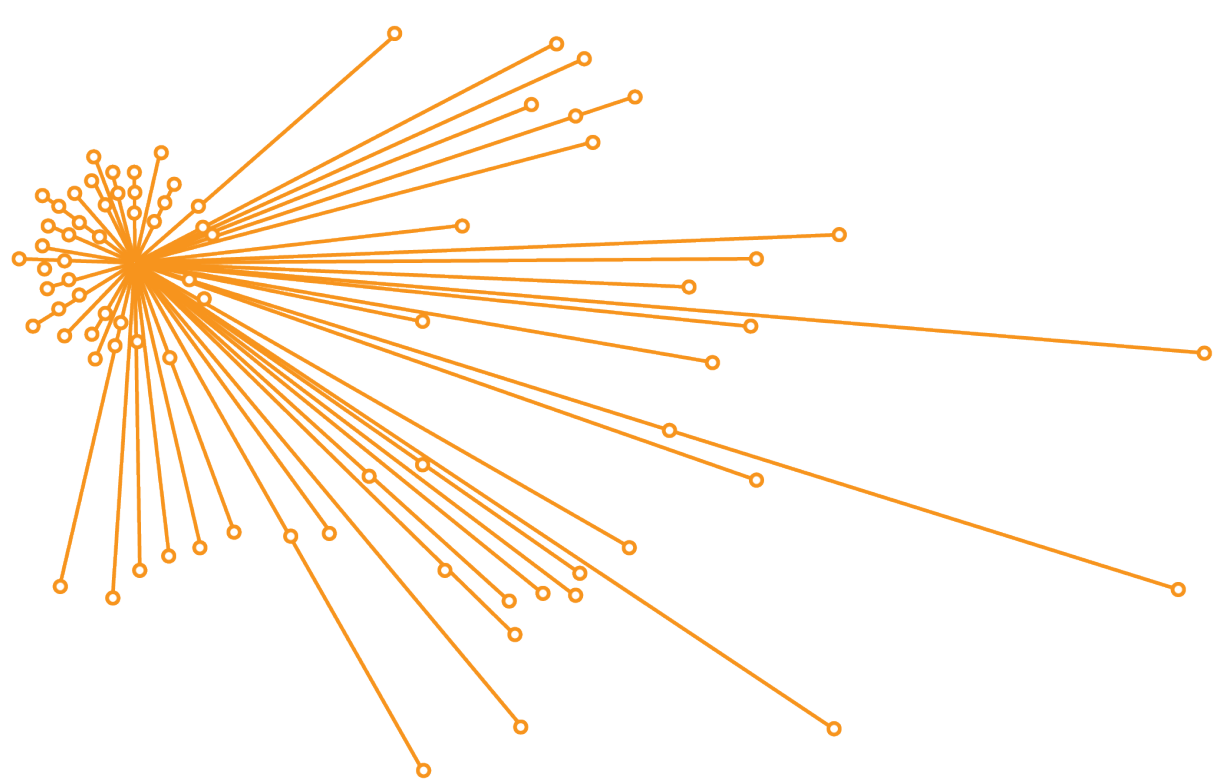

ربط المخطط مع تحدیدات العقدة في التخطیط الطباعي الأساسي

### <span id="page-6-0"></span>**.5 الإعداد لترحیل عملك**

ُعد الترحیل إلى AllSource ArcGIS عملیة مباشرة، ولكن توجد بعض التوصیات العامة التي یجب مراعاتھا: ی

- ً أنشئ نسخا احتیاطیة أو حزم المشروع عندما تتعاون مع المؤسسات الأخرى أو أعضاء الفریق الذین یستخدمون .ArcGIS Pro 2.x
	- ً أنشئ نسخا من الملفات واحتفظ بھا قبل الترحیل إلى AllSource ArcGIS وبعده.
- عند المشاركة، استخدم AllSource ArcGIS مع 11 Enterprise ArcGIS لاستخدام الوظائف الجدیدة.
	- بالنسبة للحزم التي ستتضمن ملفات Excel، استخدم مكتبات openpyxl أو pandas.
		- ًا من الوقت للترحیل وتحویل عملك. اترك متسع

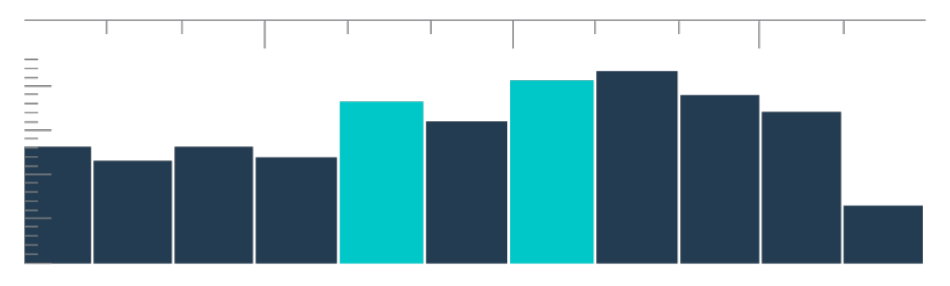

الجدول الزمني في عرض الملخص الذي یحتوي على تحدیدات السلة

# **.6 الترحیل من ArcMap إلى AllSource ArcGIS**

ُعد الترحیل من ArcMap إلى AllSource ArcGIS عملیة مباشرة تتیح لك إبقاء مھام سیر العمل الخاصة بك ضمن ی قیود التوافق مع الإصدارات السابقة. ابدأ في التعرف على ArcGIS AllSource بمجرد بدء التطبیق. انتقل إلى تعرف على [ArcGIS](https://learn.arcgis.com/en/gallery/#?q=ArcGIS%20AllSource) في صفحة البدء للبدء. لمعرفة المزید عن الترحیل من ArcMap إلى AllSource ArcGIS، راجع القسم أدناه.

#### <span id="page-7-0"></span>**ترحیل الخرائط والمشاھد والكرات الأرضیة**

تجري الخرائط والمشاھد والكرات الأرضیة التمثیل المرئي للبیانات الجغرافیة وتنشئ الحس المكاني في التطبیق. لبدء ترحیل ملفات الخریطة (.mxd(، وحزم الخریطة (. mpk (وملفات المشھد (.sxd (وملفات الكرة الأرضیة (.dd3(، استخدم زر **استیراد الخریطة** في علامة تبویب **الخریطة**. بالرغم من عرض AllSource ArcGIS وArcMap للبیانات بشكل مشابھ، فإن ArcGIS AllSource يستخدم ملف المشروع الخاص به بتنسيق (.asrx) بدلاً من ملفات .mxd و .sxd و .3dd في ArcMap. یعني ذلك أنھ بمجرد ترحیل ملفاتك إلى AllSource، لن یمكنك فتح ملف .asrx الخاص بـ AllSource في ArcMap. یوصى بإنشاء نسخ من الملفات قبل ترحیلھا إلى AllSource ArcGIS وبعد الترحیل.

**استیراد الأنماط**

تعزز الأنماط التي تنشئھا التناسق والتوحید القیاسي والترتیب لبیاناتك الجغرافیة. بدون الأنماط، قد تنتقل البیانات المرئیة دون أن یلاحظھا أحد عند تقدیم المعلومات. عند الترحیل إلى AllSource ArcGIS، یجب علیك تحویل ملفات نمط ArcMap (.style (إلى ملفات نمط (stylx. (Pro ArcGIS من خلال تنفیذ أحد الخیارات التالیة:

- باستخدام بوابة Online ArcGIS الإلكترونیة الخاصة بك، یمكنك البحث عن الأنماط [وإضافتھا إلى المشروع](https://doc.arcgis.com/en/allsource/latest/projects/connect-to-a-style.htm).
	- على المستوى المحلي، یمكنك [استیراد نمط محفوظ](https://doc.arcgis.com/en/allsource/latest/projects/connect-to-a-style.htm#ESRI_SECTION1_6994EE9B9B85470BAAD371A046DE3B42).

### **معالجة البیانات الجغرافیة وPython**

ُعد المعالجة الجغرافیة إطار العمل ومجموعة الأدوات المستخدمة لمعالجة البیانات الجغرافیة وإنشاء البیانات الناتجة. إذا ت أنشأت أدوات أو مھام آلیة لاشتقاق المعلومات من البیانات باستخدام 2 Python في ArcMap، یجب علیك ترقیة تلك الأدوات والمھام إلى 3 Python في AllSource ArcGIS.

یمكنك استخدام أداة ا لمعالجة الجغرافیة **Pro For Tools Analyze** لتحلیل البرامج النصیة المخصصة والأدوات التي كانت مكتوبة باستخدام Python. تنشئ ھذه الأداة التقاریر والمشاكل المتعلقة بما یمكن إصلاحھ في البرنامج النصي للاستخدام بشكل صحیح.

## **.7 الترحیل من Intelligence Pro ArcGIS إلى ArcGIS AllSource**

عد ArcGIS Pro Intelligence تكوينًا مدارًا لـ ArcGIS Pro. يُعد تطبيقًا معرفيًا، وليس تطبيق نظم GIS. بالرغم یمن ذلك، كان أول خطوة نحو إنشاء AllSource ArcGIS. تم تصمیم Intelligence Pro ArcGIS لمتخصصي الاستخبارات، ویتضمن أدوات مبسطة وواجھة مستخدم تم إنشاؤھا لمحللي الاستخبارات. AllSource ArcGIS ھو الخطوة التالية في عملية التطور <sub>.</sub> يُعد ArcGIS AllSource تطبيقًا مستقلاً مطورًا ومدعومًا بالكامل مصممًا لمحللي الاستخبارات.

عند الترحیل من Intelligence Pro ArcGIS إلى AllSource ArcGIS، ضع في اعتبارك ما یلي.

<span id="page-8-0"></span>**إطار العمل** 

.ArcGIS AllSource Microsoft .NET 6 Framework یتطلب

**المشروعات**

یمكن فتح المشاریع وقوالب المشاریع التي تم إنشاؤها في ArcGIS Pro Intelligence في ArcGIS AllSource. لكن لا يمكن فتح المشاريع والقوالب المحفوظة في ArcGIS AIISource في ArcGIS Pro Intelligence.

لا یمكنك حفظ نسخة من مشروع AllSource ArcGIS الذي یمكن فتحھ في Intelligence Pro ArcGIS. عند حفظ مشروع Intelligence Pro ArcGIS في AllSource ArcGIS، تظھر رسالة تحذیریة قبل حفظ التغییرات.

**المستندات**

لا یمكن فتح ملفات الخریطة (. mapx (والطبقة (.lyrx (والتقریر (.rptx (والتخطیط الطباعي (.pagx (في ArcGIS ArcGIS Pro Intelligence یخزن .فیھ وحفظھا ArcGIS AllSource في إنشائھا بمجرد Pro Intelligence وثائق الخریطة في ملفات XML؛ ویخزن AllSource ArcGIS وثائق الخریطة في ملفات JSON.

#### **Layouts**

تُخزن الصور الموجودة في التخطيطات الطباعية بشكل مختلف في ArcGIS AllSource. تُعد حزم المشروع ضرورية لعرض الصور في Intelligence Pro ArcGIS.

تتضمن مجموعة أدوات [التجمیع في حزم](https://pro.arcgis.com/en/pro-app/latest/tool-reference/data-management/an-overview-of-the-package-toolset.htm) أدوات إنشاء حزم، والتي تتیح لك التعاون مع أعضاء فریق آخر باستخدام Intelligence Pro ArcGIS وPro ArcGIS. ضع في اعتبارك أن حزم الطبقات وحزم الخرائط وحزم المشروعات .ArcGIS Pro 3.0و ArcGIS Pro 2.xو ArcGIS Pro Intelligence محتوى ستتضمن

#### **المعالجة الجغرافیة**

<span id="page-9-0"></span>تعمل أدوات المعالجة الجغرافية والنماذج التي تم إنشاؤها في ArcGIS Pro Intelligence في ArcGIS AllSource. يتم إنشاء ملفات مربع الأدوات ArcGIS المخصصة (.atbx) افتراضيًا وتُعد متوافقة مع ArcGIS Pro Intelligence. تكون ملفات مربع الأدوات التقلیدیة المخصصة (.tbx (في وضع القراءة فقط في الإصدار .3.0 تكون ملفات .tbx الحالیة وأدواتھا في وضع القراءة فقط في AllSource ArcGIS لكن یستمر عملھا دون تغییرات. لإجراء تغییرات على إحدى الأدوات، یجب علیك نسخ الأداة إلى ملف .atbx جدید. یمكن وضع مربعات الأدوات في حزم للحفاظ على التوافق مع .ArcGIS Pro Intelligenceو ArcGIS Pro 2.x

### **.8 الترحیل من Pro ArcGIS إلى ArcGIS AllSource**

صُمم ArcGIS Pro لمتخصصـي نظم GIS. يُعد تطبيقًا تحليليًا جغرافيًا مكانيًا يحتوي على مئات الأدوات ومهام سير العمل المتعمقة التي يمكنك استخدامها لإجراء تحليلات جغرافية في مجالات متعددة. يُعد ArcGIS AllSource تطبيقًا مبسطًا ومستقلأ مصممًا لمتخصصي ومحللي الاستخبارات. تدعم مهام سير العمل والملاحق، مثل مخططات الروابط والجداول الزمنیة وXT Locate في AllSource ArcGIS المحللین في مھام سیر العمل الاستقصائیة باستخدام كل من البیانات الجغرافیة وغیر الجغرافیة.

عند الترحیل من Pro ArcGIS إلى AllSource ArcGIS، ضع في اعتبارك ما یلي.

### **ArcGIS Pro مشاریع**

یمكن فتح ملفات المشاریع وقوالب المشروع —.aprx و.ppkx و.aptx—المحفوظة في x2. Pro ArcGIS أو 3.0 Pro ArcGIS وتحویلھا للاستخدام في AllSource ArcGIS. لا یمكن فتح المشاریع وقوالب المشروع المحفوظة في AllSource ArcGIS في x2. Pro ArcGIS. لا تدعم مشاریع AllSource ArcGIS التوافق السابق مع أي .ArcGIS Pro 2.x من إصدار

**المستندات**

لا یمكن فتح ملفات الخریطة (. mapx (والطبقة (.lyrx (والتقریر (.rptx (والتخطیط الطباعي (.pagx (التي تم إنشاؤھا أو حفظھا في AllSource ArcGIS في x2. Pro ArcGIS. خدمة طبقات الكرة الأرضیة غیر مدعومة. یوصى بإعادة نشر الطبقة الأصلیة لخدمة مدعومة مثل خدمة الخریطة أو خدمة المعالم. بالنسبة إلى المشاریع التي تستخدم خدمة الكرة الأرضیة للارتفاع، یمكن استخدام خدمة تضاریس Esri الافتراضیة الثلاثیة الأبعاد.

**تعبئة** 

تتضمن مجموعة أدوات [التجمیع في حزم](https://pro.arcgis.com/en/pro-app/latest/tool-reference/data-management/an-overview-of-the-package-toolset.htm) أدوات إنشاء حزم، والتي تتیح لك التعاون مع أعضاء فریق آخر باستخدام Intelligence Pro ArcGIS وPro ArcGIS. ضع في اعتبارك أن حزم الطبقات وحزم الخرائط وحزم المشروعات .ArcGIS Pro 3.0و ArcGIS Pro 2.xو ArcGIS Pro Intelligence محتوى ستتضمن

**نشر** 

یدعم 11.1 Enterprise ArcGIS AllSource ArcGIS والإصدارات الأحدث. [یمكنك نشر خدمات وطبقات الویب](https://pro.arcgis.com/en/pro-app/latest/help/sharing/overview/save-a-service-definition-for-a-web-layer.htm) باستخدام محتوى متوافق مع الخادم الھدف. عند إنشاء تعریف خدمة یحتوي على معلومات تتعلق باتصال الخادم، یتضمن ملف (.sd (المحتوى المتطابق مع إصدار الخادم. عند إنشاء ملف تعریف خدمة اتصال محاید غیر متصل بالإنترنت، تحتاج إلى تحدید إصدار الخادم الھدف (11.1 أو أحدث، أو Online ArcGIS (للتأكد من احتواء الملف على محتوى متوافق مع إصدار الخادم. یمكن فتح حزم خرائط الجوال في AllSource ArcGIS و3.0 Pro ArcGIS و.2x.

**المعالجة الجغرافیة**

يتم إنشاء ملفات مربع أدوات ArcGIS المخصصة (.atbx) افتراضيًا وتُعد متوافقة مع ArcGIS Pro 3.0 و ArcGIS 2.9 Pro. تكون ملفات مربع الأدوات الحالیة المخصصة .tbx وأدواتھا في وضع القراءة فقط في AllSource ArcGIS لكن یستمر عملھا دون تغییرات. لإجراء تغییرات على إحدى الأدوات، یجب علیك نسخ الأداة إلى ملف .atbx جدید. یمكن وضع مربعات الأدوات في حزم للحفاظ على التوافق مع x2. Pro ArcGIS. بالإضافة إلى ذلك، یمكنك ترقیة الأدوات ومربعات الأدوات من x2. Pro ArcGIS من خلال نسخھا إلى ملف .atbx جدید.

### **بایثون Python**

<span id="page-11-0"></span>لا یتأثر ArcPy Core بالتغییرات بین x2. Pro ArcGIS و3.0 Pro ArcGIS. تعمل البرامج النصیة التي تم إنشاؤھا .ArcGIS AllSource في ArcGIS Pro 3.0و ArcGIS Pro 2.9 في

### **.9 موارد إضافیة**

یمكن أن تساعدك الموارد أدناه على استكشاف الأخطاء وإصلاحھا والإجابة عن الأسئلة والعثور على دورات تدریبیة.

- توفر وثائق [Online ArcGIS](https://doc.arcgis.com/en/arcgis-online/administer/get-started-with-administration.htm) موارد لتعلم كیفیة استخدام البرنامج بشكل عام وإجراء مھام معینة. تتضمن ً أیضا [أفضل الممارسات لصیانة المؤسسة،](https://doc.arcgis.com/en/arcgis-online/reference/best-practices-maintenance.htm) [والمزایا الجدیدة](https://doc.arcgis.com/en/arcgis-online/reference/whats-new.htm) [واستكشاف الأخطاء وإصلاحھا](https://doc.arcgis.com/en/arcgis-online/reference/troubleshoot.htm) [والأسئلة الشائعة](https://doc.arcgis.com/en/arcgis-online/reference/faq.htm) والموضوعات.
	- یتضمن معرض [ArcGIS Learn](https://learn.arcgis.com/) الدروس والمقالات والقصص ومقاطع الفیدیو والأدلة التي من شأنھا مساعدتك على التعرف على ArcGIS. ً یتضمن أیضا [مسارات الاستكشاف](https://learn.arcgis.com/en/gallery/#?t=path) الخاصة بالموارد ذات الصلة المتعلقة بموضوعات محددة تتضمن موضوعًا خاصًا بالإدار ة.
- یوفر [World the of Atlas Living ArcGIS](https://livingatlas.arcgis.com/en/) مجموعات بیانات بدیلة جاھزة للاستخدام منسقة من مجتمع نظم GIS وEsri. یتضمن Atlas Living بیانات التعداد التاریخیة والظروف البیئیة المشتقة من شبكات الاستشعار المباشرة وعملیات رصد الأرض من بین مجموعة الأشیاء الھائلة التي یتضمنھا.
	- احصل على أحدث المعلومات عن توفر الخدمة من حالة [Online ArcGIS.](https://trust.arcgis.com/en/system-status/)
		- الترحیل من ArcMap إلى [AllSource ArcGIS.](https://doc.arcgis.com/en/allsource/latest/get-started/migrate-arcmap-to-allsource.htm)
		- .ArcGIS AllSource إلى [ArcGIS Pro Intelligence](https://doc.arcgis.com/en/allsource/latest/get-started/migrate-intel2x-to-allsource.htm) من الترحیل•
			- [.ArcGIS AllSource](https://doc.arcgis.com/en/allsource/latest/get-started/migrate-pro2x-to-allsource.htm) إلى ArcGIS Pro 2.x من الترحیل•
				- راجع دلیل ترحیل [Pro ArcGIS.](https://www.esri.com/content/dam/esrisites/en-us/media/pdf/implementation-guides/arcgis-pro-migration-guide.pdf)
			- احصل على توجیھ بشأن [التعرف](https://learn.arcgis.com/en/gallery/#?q=ArcGIS%20AllSource) على AllSource ArcGIS.
				- انضم إلى مجتمع ArcGIS في صفحة [مجتمع](https://community.esri.com/community/gis/applications/arcgis-pro) Esri .
- تصفح صفحة موارد [AllSource ArcGIS](https://www.esri.com/en-us/arcgis/products/arcgis-allsource/resources) للحصول على الأخبار والمواد التعلیمیة ومقاطع الفیدیو والوثائق والمزید.

#### **الأسئلة الشائعة**

ما المقصود بالجدول الزمني؟

تكمل الجداول الزمنیة العرض المكاني للبیانات على الخریطة من خلال إظھار مكان البیانات في الوقت المناسب. من خلال رسم البیانات على طول الجدول الزمني، یمكنك فھم ترتیبھا الزمني وتمییز الاتجاھات الزمنیة التي تظھر. یتیح لك استخدام **عرض الملخص** في جدول زمني عرض البیانات كمدرج تكراري. المدرج التكراري ھو رسم بیاني یمثل البیانات على طول محور زمني حیث یمكنك تحدید توزیع البیانات الرقمیة في نطاقات. تكمل الجداول الزمنیة العرض المكاني للبیانات على الخریطة من خلال إظھار مكان وجود البیانات في الوقت المناسب، وتقدیم عرض كامل للبیانات الزمنیة وتعزیز الفھم السیاقي.

ما المقصود بمخطط الرابط؟

یمثل مخطط الرابط العلاقات بین الكیانات في شكل بیانات. تحتوي مخططات الرابط على مكونین: عقدة ورابط. تمثل العقد كیانات: أشخاص أو أماكن أو أشیاء. تمثل الروابط العلاقات بین العقد. تساعد مخططات الرابط في عرض الخریطة من خلال عرض معلومات غیر مكانیة.

ما ملحق نوع ملف المشروع الذي یستخدمھ AllSource ArcGIS؟

یستخدم AllSource ArcGIS ملحق ملف . asrx للمشاریع.

ھل یمكنني فتح ملف .asrx في Pro ArcGIS؟

لا؛ ومع ذلك، یمكنك استخدام أداة **فتح في Pro ArcGIS** في AllSource ArcGIS. تعید ھذه الأداة تسمیة ملف .asrx الحالي إلى ملف .aprx وتبدأ تشغیل Pro ArcGIS مع فتح المشروع المحدد، إذا كان كلا تطبیقي سطح المكتب على نظامك.

كیف یمكنني الاستمرار في تلقي الدعم في بیئة غیر متصلة؟

عند تثبیت ArcGIS AllSource، يتم أيضًا تثبيت عارض التعلیمات. يحتوي عارض التعلیمات على وثائق تعلیمات الویب نفسھا ویمكن البحث فیھ باستخدام أمر. بالإضافة إلى ذلك، یمكنك الاحتفاظ بالملاحظات ووضع إشارة مرجعیة على موضوعات محددة من خلال عارض التعلیمات.